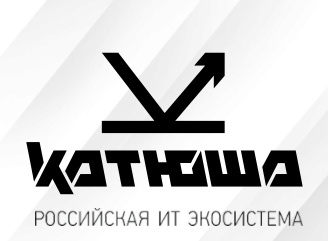

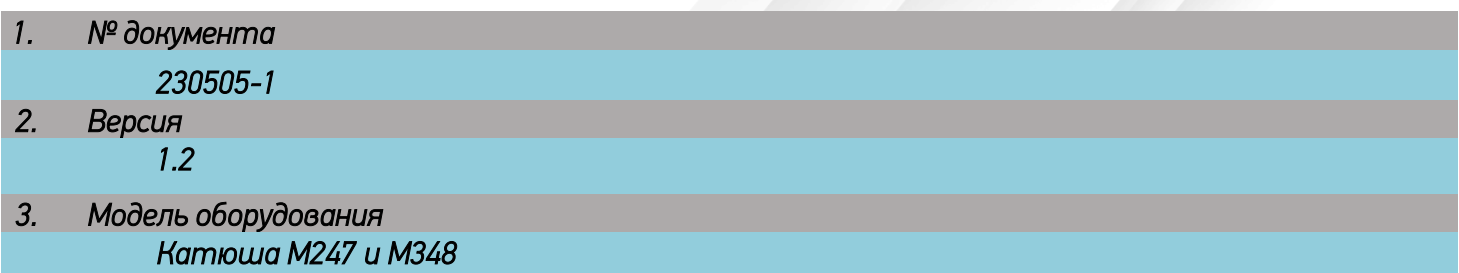

## *Сканирование в папку (SMB)*

Рабочие настройки протокола SMB для моделей М247 и М348

## **1. МФУ Катюша М348**

На WEB интерфейсе необходимо войти под администратором Логин: admin Пароль: katusha#777 Затем перейти во вкладку «Адресная книга» и нажать кнопку «Добавить пользователя»

Либо на панели управления аппарата выбрать «Адресная книга», нажать «+» и ввести данные.

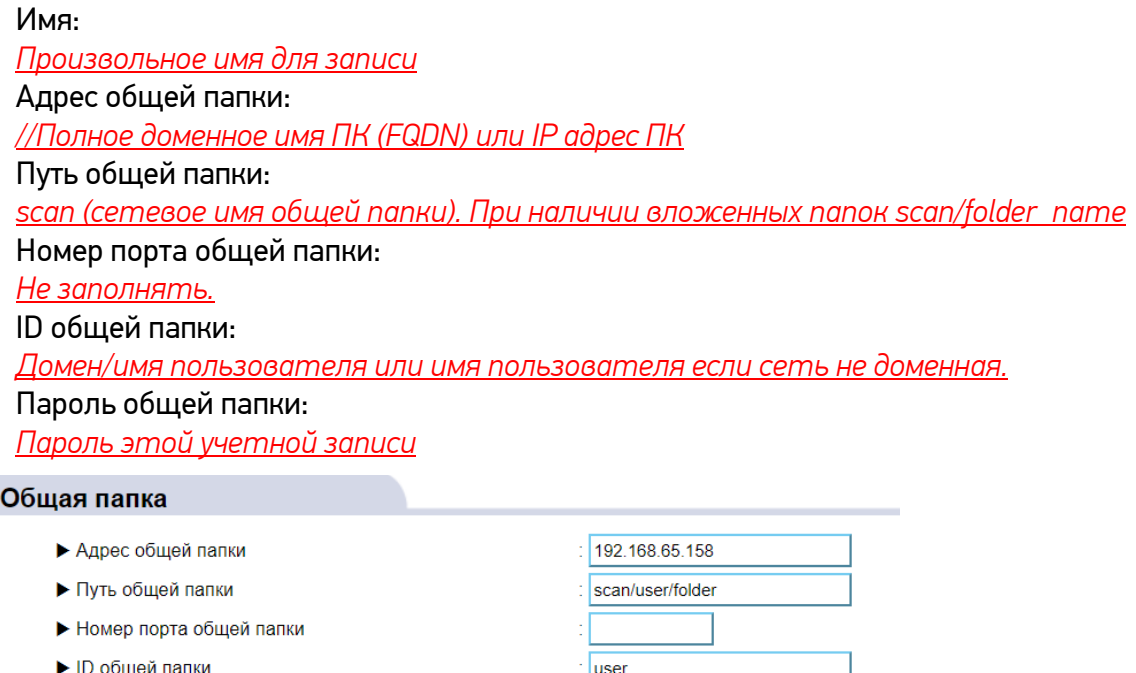

• Пароль общей папки

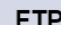

........

## **2. Катюша М247**

На WEB интерфейсе необходимо войти под администратором Логин: admin

Пароль: admin

Затем перейти во вкладку «Адресная книга» и нажать кнопку «Добавить пользователя»

Либо на панели управления аппарата выбрать «Адресная книга», нажать «+» и ввести данные.

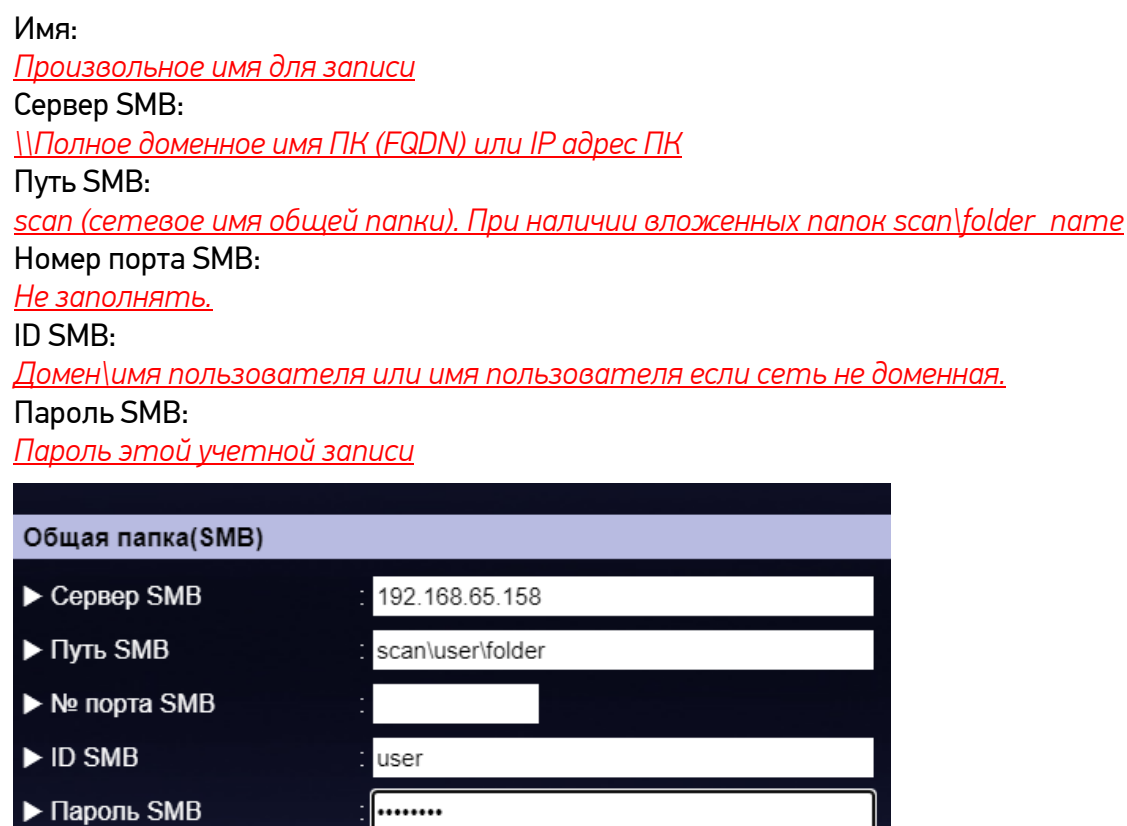

Обратите внимание, заполнение идентично кроме наклона **косой черты**.